#### **ФІЗИКО-МАТЕМАТИЧНА ОСВІТА (ФМО) № 1(1), 2013 .**

Scientific journal **PHYSICAL AND MATHEMATICAL EDUCATION** Has been issued since 2013.

Науковий журнал **ФІЗИКО-МАТЕМАТИЧНА ОСВІТА** Видається з 2013.

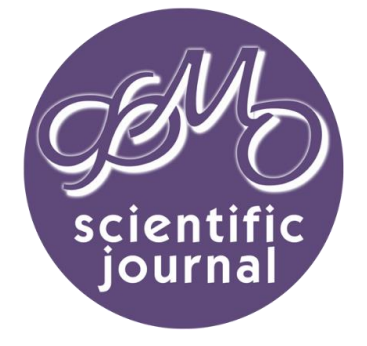

# **http://fmo-journal.fizmatsspu.sumy.ua/**

*Шамшина Н. Использование табличного процессора MS Excel при решении задач на рекурсию // Фізико-математична освіта. Науковий журнал. – Суми : СумДПУ ім.А.С.Макаренка, 2013. – № 1 (1). – С. 57-64.*

УДК 004.67+371.214.46

## **Наталья Шамшина**

*Сумский государственный педагогический университет имени А.С. Макаренко, Украина*

# **ИСПОЛЬЗОВАНИЕ ТАБЛИЧНОГО ПРОЦЕССОРА MS EXCEL ПРИ РЕШЕНИИ ЗАДАЧ НА РЕКУРСИЮ**

Рекурсия – это тонкий и изящный инструмент, который при умелом использовании способен сослужить добрую службу программисту. Одно из важных достоинств рекурсивных алгоритмов заключается в том, что они просты и наглядны. Изящество рекурсии в программировании можно сравнить только с изяществом метода индукции в математике. «Когда изучаются циклы – основа вычислительных процессов, без рекурсивных определений не обойтись. Циклы и рекурсия – близнецыбратья» [2]. С их помощью строятся лаконичные и легко понимаемые алгоритмы, а затем и соответствующие информационные модели в виде рекурсивных программ на том или ином языке программирования [4].

Обычно начинающий программист, впервые услышавший про рекурсию, впадает в легкое замешательство. Первоначальное знакомство с ней может вызвать непонимание и легкий шок. В общеобразовательной школе изучению рекурсии уделяют мало внимания. Тема трудна и для учеников, и для учителей. Умение описывать вычислительный процесс как циклический или рекурсивный дело далеко не простое.

Между тем, немало практических задач и большинство нетривиальных (олимпиадных) задач имеют рекурсивную природу. Следовательно, необходимо не только знакомить студентов различных специальностей и старших школьников с рекурсивными алгоритмами, но и уделять внимание поиску новых методик и технологий обучения, ориентированных на прочное усвоение соответствующих знаний.

Анализ современных методологических исследований [2–4] показывает, что преподаватели информатики педагогических вузов и популяризаторы информационных технологий в Интернете заинтересованно относятся к данному вопросу, хотя исследований теоретического и практического характера по теме очень мало.

### ФІЗИКО-МАТЕМАТИЧНА ОСВІТА (ФМО)

Дидактические преимущества рекурсивного подхода, по сравнению с простым описанием функций и решением с его помощью соответствующих прикладных задач, положительно оценили коллеги Тульского государственного педагогического университета имени Л.Н. Толстого. Экспериментальная группа студентов показала лучшие результаты, по сравнению с контрольной группой, при решении задач через год после освоения курса «Финансовые функции». Сделан вывод о том, что рекурсивный подход «дает возможность не только всесторонне понять содержание излагаемого материала, но сделать это быстро и эффективно. И что особенно важно, полученные знания становятся достоянием долговременной памяти»  $[3]$ . Исследования проводились с использованием экономических задач, решения которых оформлялись в виде рекурсивных программ-функций на языке программирования вычислительной среды Mathcad.

Специализированные математические програмы, языки високого уровня, а вместе с ними и основи программирования студенты изучают на старших курсах сталкиваясь при этом с некоторыми трудностями, поскольку им приходится осваивать незнакомый язык программирования и одновременно логику программы. Можно ли студентов первых курсов и старших школьников учить понятиям «рекурсия» и «циклы» как можно раньше, просто и наглядно, например, используя табличный процессор Excel? Ответ - ДА! Excel является прекрасной средой для начального обучения программированию в школе и ВУЗе.

Видимо это утверждение не слишком охотно воспринимается опытными программистами, так как автор лекций «Основы офисного программирования и документы Excel» В.А. Биллиг на страницах Интернет-Университета Информационных Технологий пишет следующее: «Я высказываю и пытаюсь обосновать здесь "крамольную" мысль о том, что Excel является прекрасной средой начального обучения программированию в школе и в вузах» [2].

Цель данной статьи – показать дидактические возможности Excel  $\mathsf{M}$ целесообразность его использования при решении математических и практических задач по теме «Рекурсивные вычисления».

Итак, покажем, что применяя Excel можно освоить рекурсивный подход к решению математических и практических задач. Рассмотрим конкретные задачи на рекурсию и их реализацию в программе Excel.

Рекурсией в программировании называется ситуация, в которой какая-либо подпрограмма прямо или через другие подпрограммы вызывает себя в качестве подпрограммы. Реализуемый при этом алгоритм называется рекурсивным [4].

В математике очень часто встречаются последовательности чисел, в которых каждый следующий член выражается через предыдущие. Формулы, выражающие очередной член последовательности через один или несколько предыдущих членов, называют рекуррентными соотношениями.

В арифметической прогрессии, например, каждый следующий член равен предыдущему, увеличенному на разность прогрессии: a(i) = a(i-1) + d.

При вычислении факториала n!, который определяют как произведение первых n чисел натурального ряда n!=1\*2\*3\*...\*n, также можно использовать рекуррентное соотношение, в котором n! выражается через предыдущий (n-1)!, т.е. используется рекуррентная формула:

0!=1, для любого n>0 n!=n\*(n-1)!

Аналогично при вычислении суммы ряда чисел S=1+2+3+...+п можно использовать рекуррентное соотношение:

## ФІЗИКО-МАТЕМАТИЧНА ОСВІТА (ФМО)

# $S(1)=1$ , для любого n>0  $S(n)=n+S(n-1)$

Важное место в математике занимает последовательность чисел известная как ряд Фибоначчи, так как проявляется в самых неожиданных ее приложениях. Строгое определение этого ряда следующее: каждое число ряда, начиная со второго, равно сумме двух предыдущих. Вот эта задача в том виде, как формулирует ее сам Фибоначчи: «Пара кроликов через месяц производит на свет другую пару, а потомство они дают со второго месяца после своего рождения. Итак, через месяц будет две пары, через два месяца - три пары, а через четыре месяца - пять, так как к паре, рожденной первой парой, добавятся первые дети от второй пары...». Продолжая процесс, получим количество пар кроликов по месяцам: 1, 1, 2, 3, 5, 8, 13, 21, 35, 56... эти числа и представляют ряд, названный по имени автора задачи [2].

Рекуррентные соотношения, определяющие вычисление чисел Фибоначчи:  $F(1) = 1$ ;  $F(2) = 2$ ; при  $k = 3...N$  $F(k) = F(k-2) + F(k-1)$ 

Наличие рекуррентного соотношения позволяет использовать рекурсию. Эти и другие задачи используются при обучении программированию в темах: циклы, рекурсия. Иногда их решение вызывает у студентов некоторые трудности, поскольку им приходится осваивать незнакомый язык программирования и одновременно логику программы. В табличном процессоре Excel эти задачи решаются наглядно просто и без программирования, путем создания и копирования формул на рабочем листе.

Это возможно благодаря тому, что одним из преимуществ Excel, его важной особенностью, является применяемый способ задания ссылок на ячейки в формулах. Excel позволяет задавать разные типы ссылок на ячейки: абсолютные, относительные и полуабсолютные. Относительные ссылки - это ссылки относительно положения самого объекта-формулы. Если изменяется положение формулы, то соответственно меняется и ячейка, на которую она ссылается. Ссылки на ячейки можно задавать в двух форматах: A1 и R1C1. По умолчанию ссылки в первом формате являются относительными. Так, например, ссылка F20 является относительной и при копировании формулы (смене положения формулы) будет определять другую ячейку, в зависимости от изменения первоначального положения формулы. Чтобы сделать ссылку абсолютной, нужно добавить символы \$ перед именем столбца и индексом строки: \$F\$20, в этом случае при смене положения формулы на листе ссылка будет указывать на ту же самую ячейку. Пример полуабсолютной ссылки: F\$20, \$F20.

В формулах часто используются относительные ссылки в формате R1C1, в котором явно можно указывать смещение относительно объекта-формулы, например следующим образом: =RC[-2]\*RC[-1], что означает перемножить ячейки, одна из которых находится в той же строке, но на два столбца левее от формулы, а другая в той же строке, но на один столбец левее от формулы. Правило записи таких ссылок легко понять из нижеследующей таблицы:

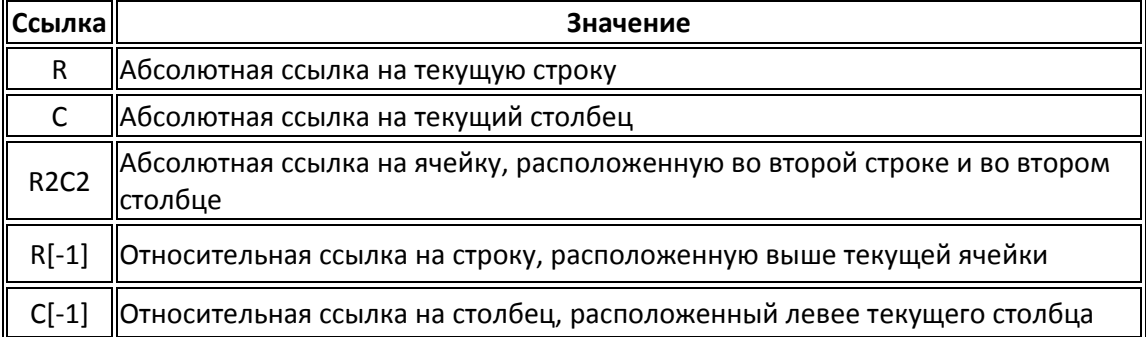

**.**

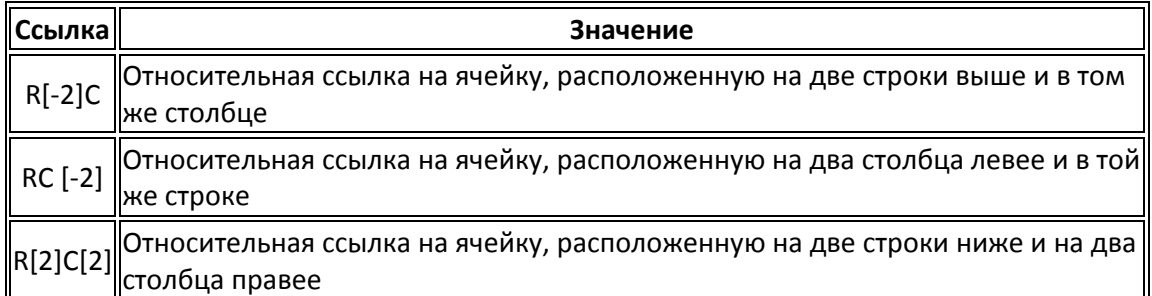

Стиль ссылок R1C1 полезен при вычислении положения столбцов и строк в макросах.

Рассмотрим программную реализацию задачи Фибоначчи в Excel с использованием модуля VBA. При указании ссылок в формуле (Formula) задано смещение по строкам, а столбец не указан, что по умолчанию предполагает использование столбца A объекта (Range). Относительные ссылки позволяют реализовать рекурсивные вычисления.

Public Sub Fib()

Range("A1") = 1: Range("A2") = 2 Range("A3:A20").Formula = "=R[-2]+R[-1]"

End Sub

Однако та же задача совершенно естественно решается в Excel без всякого программирования. Достаточно записать значение 1 в ячейку A1, значение 2 – в ячейку A2, формулу "=A1+A2" – в ячейку A3, после чего скопировать формулу в нужный диапазон ячеек от A4 до A20. При копировании формулы будет учтена относительность ссылок, так что в ячейке A20 соответствующая формула будет иметь вид – "=A18+A19".

Аналогично можно решить задачи для факториала, суммы ряда чисел, вычислить члены арифметической или геометрической прогрессии. Пример рабочего листа Excel з формулами и результатами расчетов приведен на рис.1 и рис.2.

|    | А                            | B        | С  | D               | F                    | F | G  | Н                     |                       | J |  |
|----|------------------------------|----------|----|-----------------|----------------------|---|----|-----------------------|-----------------------|---|--|
|    |                              |          |    | =C1             | $=\Phi$ AKTP(C1)     |   |    | $=$ G1                | =CYMM(\$G\$1:G1)      |   |  |
|    |                              |          |    | $=$ D1*C2       | $=\Phi$ AKTP(C2)     |   |    | $=$ G2+H1             | ECYMM(\$G\$1:G2)      |   |  |
| 3  | $=A1+A2$                     |          |    | $=$ D2*C3       | $=\Phi$ AKTP(C3)     |   |    | $=$ G3+H2             | ECYMM(\$G\$1:G3)      |   |  |
| 4  | $=$ A2+A3                    | ч        | 4  | $=$ D3*C4       | $=\Phi$ AKTP(C4)     |   |    | $=$ G4+H3             | $Z$ CYMM(\$G\$1:G4)   |   |  |
| 5  | $=$ A3+A4                    | и        | 5  | $=$ D4*C5       | $=\Phi$ AKTP(C5)     |   | 5  | $= G5 + H4$           | $=$ CYMM(\$G\$1:G5)   | Ć |  |
| 6  | $=$ A4+A5                    | c        | 6  | $=$ $D5$ * $C6$ | $=\Phi$ AKTP(C6)     | Ф | 6  | $=$ G6+H <sub>5</sub> | $=$ CYMM(\$G\$1:G6)   | y |  |
|    | $= A5 + AB$                  | л        |    | $=$ D6*C7       | $=\Phi$ AKTP(C7)     | А |    | $=$ G7+H <sub>6</sub> | CymM(\$G\$1:G7)       | м |  |
| 8  | $=$ A6+A7                    | ā        | 8  | $=$ D7*C8       | $=\Phi$ AKTP(C8)     | К | 8  | $=$ G8+H7             | $=$ CYMM(\$G\$1:G8)   | м |  |
| 9  | $=$ A7+A8                    |          | 9  | $=$ $D8*C9$     | $=\Phi$ AKTP(C9)     |   | 9  | $=$ G9+H8             | $=$ CYMM(\$G\$1:G9)   | ā |  |
| 10 | $=$ A8+A9                    | Ф        | 10 | $=$ D9*C10      | $=\Phi$ AKTP $(C10)$ | О | 10 | $=$ G10+H9            | ECYMM(\$G\$1:G10)     |   |  |
| 11 | $=$ A9+A10                   | и        | 11 | $=$ D10*C11     | $=\Phi$ AKTP $(C11)$ | Ρ | 11 | $= G11 + H10$         | ECYMM(\$G\$1:G11)     | p |  |
| 12 | $=$ A10+A11                  | fi.      | 12 | =D11*C12        | $=\Phi$ AKTP(C12)    | И | 12 | $=$ G12+H11           | ECYMM(\$G\$1:G12)     | я |  |
| 13 | $=$ A11+A12                  | $\Omega$ | 13 | $=$ D12*C13     | $=\Phi$ AKTP(C13)    | А | 13 | $= G13 + H12$         | $=$ CYMM( $$G$1:G13)$ | д |  |
| 14 | $=$ A12+A13                  | H        | 14 | $=$ D13*C14     | $=\Phi$ AKTP(C14)    | л | 14 | $= G14 + H13$         | $=$ CYMM(\$G\$1:G14)  | å |  |
| 15 | $=$ A13+A14                  | a        | 15 | $=$ D14*C15     | $=\Phi$ AKTP(C15)    |   | 15 | $= G15 + H14$         | $=$ CYMM(\$G\$1:G15)  |   |  |
| 16 | $=$ A14+A15                  | Ñ        | 16 | $=$ D15*C16     | $=\Phi$ AKTP $(C16)$ |   | 16 | $= G16 + H15$         | ECYMM(\$G\$1:G16)     |   |  |
| 17 | $=$ A15+A16                  | и        | 17 | $=$ D16*C17     | $=\Phi$ AKTP(C17)    |   | 17 | $=$ G17+H16           | $=$ CYMM(\$G\$1:G17)  |   |  |
| 18 | $=$ A16+A17                  |          | 18 | $=$ D17*C18     | $=\Phi$ AKTP(C18)    |   | 18 | =G18+H17              | $=$ CYMM(\$G\$1:G18)  |   |  |
| 19 | $=$ A17+A18                  |          | 19 | $=$ D18*C19     | $=\Phi$ AKTP(C19)    |   | 19 | =G19+H18              | ECYMM(\$G\$1:G19)     |   |  |
| 20 | $\left  = A18 + A19 \right $ |          | 20 | =D19*C20        | $=\Phi$ AKTP $(C20)$ |   | 20 | $=$ G20+H19           | =CYMM(\$G\$1:G20)     |   |  |

**Рис. 1. Формулы Рабочего Листа**

#### $N<sub>2</sub> 1(1), 2013$

# ФІЗИКО-МАТЕМАТИЧНА ОСВІТА (ФМО)

|    | А     | B        | C  | D           | E           | F | G  | H                |     | J |
|----|-------|----------|----|-------------|-------------|---|----|------------------|-----|---|
|    | 1     |          |    |             |             |   |    |                  |     |   |
| 2  | 2     |          |    |             |             |   | 2  | з"               | 3   |   |
| 3  | 3     |          | З  | 6           | 6           |   | з  | 61               | 6   |   |
| 4  | 5     | ч        | 4  | 24          | 24          |   | 4  | 10               | 10  |   |
| 5  | 8     | и        | 5  | 120         | 120         |   | 5  | 15               | 15  | с |
| 6  | 13    | c        | 6  | 720         | 720         | Ф | 6  | 21               | 21  | у |
| 7  | 21    | л        |    | 5040        | 5040        | А |    | 281              | 28  | м |
| 8  | 34    | a        | 8  | 40320       | 40320       | К | 8  | 36               | 36  | м |
| 9  | 55    |          | 9  | 362880      | 362880      | Τ | 9  | 45 <sup>r</sup>  | 45  | a |
| 10 | 89    | Φ        | 10 | 3628800     | 3628800     | О | 10 | 55               | 55  |   |
| 11 | 144   | и        | 11 | 39916800    | 39916800    | P | 11 | 66               | 66  | р |
| 12 | 233   | 6        | 12 | 479001600   | 479001600   | И | 12 | 78.              | 78  | я |
| 13 | 377   | $\Omega$ | 13 | 6227020800  | 6227020800  | А | 13 | 91               | 91  | д |
| 14 | 610   | H        | 14 | 87178291200 | 87178291200 | л | 14 | 105 <sup>7</sup> | 105 | a |
| 15 | 987   | a        | 15 | 1.30767E+12 | 1.30767E+12 |   | 15 | 120 <sup>7</sup> | 120 |   |
| 16 | 1597  | м        | 16 | 2.09228E+13 | 2.09228E+13 |   | 16 | 136              | 136 |   |
| 17 | 2584  | и        | 17 | 3.55687E+14 | 3.55687E+14 |   | 17 | 153 <sup>7</sup> | 153 |   |
| 18 | 4181  |          | 18 | 6.40237E+15 | 6.40237E+15 |   | 18 | 171              | 171 |   |
| 19 | 6765  |          | 19 | -21645E+17  | 1.21645E+17 |   | 19 | 190              | 190 |   |
| 20 | 10946 |          | 20 | 2.4329E+18  | 2.4329E+18  |   | 20 | 210              | 210 |   |

Рис. 2. Результаты расчетов

|                         | А            | R               | С                                  |  |
|-------------------------|--------------|-----------------|------------------------------------|--|
|                         | $\mathbf{x}$ | 2.5             |                                    |  |
| 2                       | Exp(x)       | EXP(B1)         |                                    |  |
| $\overline{\mathbf{3}}$ | k            | A(k)            | Sum(Ak)                            |  |
| $\overline{4}$          | 0            | 1               | $=$ B4                             |  |
| 5                       | =A4+1        | =B4*\$B\$1/A5   | $=$ C4+B5                          |  |
| 6                       | $=$ A5+1     | =B5*\$B\$1/A6   | $=$ C5+B6                          |  |
| 7                       | $=$ A6+1     | =B6*\$B\$1/A7   | $=$ C <sub>6</sub> + <sub>B7</sub> |  |
| 8                       | $=$ A7+1     | =B7*\$B\$1/A8   | $=$ C7+B8                          |  |
| 9                       | $=$ A8+1     | =B8*\$B\$1/A9   | $=$ C8+B9                          |  |
| 10.                     | $=$ A9+1     | =B9*\$B\$1/A10  | $=$ C9 $+$ B10                     |  |
| 11                      | $=$ A10+1    | =B10*\$B\$1/A11 | $=$ $C10+$ B11                     |  |
| 12.                     | $=$ A11+1    | =B11*\$B\$1/A12 | $=$ C11+B12                        |  |
| 13 I                    | $=$ A12+1    | =B12*\$B\$1/A13 | $=$ C12+B13                        |  |
| 14.                     | $=$ A13+1    | =B13*\$B\$1/A14 | $=$ C13+B14                        |  |
| 15 I                    | $=$ A14+1    | =B14*\$B\$1/A15 | $=$ C14+B15                        |  |
| 16 I                    | $=$ A15+1    | =B15*\$B\$1/A16 | $=$ $C15+$ $B16$                   |  |
| 17 I                    | $=$ A16+1    | =B16*\$B\$1/A17 | $=$ C16+B17                        |  |
|                         | 18 I=A17+1   | =B17*\$B\$1/A18 | $=$ C17+B18                        |  |
|                         | 19 I=A18+1   | =B18*\$B\$1/A19 | $=$ $C18+$ B19                     |  |

Рис. 3. Вычисление е<sup>х</sup>

Значение х заносим в ячейку В1, в дальнейшем используем абсолютную ссылку на эту ячейку \$B\$1 при подсчете A(k). Для значений k, A(k) и Sum(Ak) заносим в строку 4 базу рекурсии, в строку 5 - формулы рекуррентного соотношения, копируем эти формулы с помощью автозаполнения вниз. Для проверки в ячейку В2 занесем формулу расчета с использованием встроенной функции EXP(x).

Изменяя в ячейке В1 значение х можно увидеть как стремится к нулю текущий член суммы ряда, насколько точность вычислений зависит от количества членов ряда, как взаимосвязаны значения х и скорость сходимости ряда. Например, если учитывать 4 десятичных разряда, при х=2,5 ряд сходится с 12 члена (k=12), при х=3 с k=13, при х=5

#### ФІЗИКО-МАТЕМАТИЧНА ОСВІТА (ФМО)

с k=21 и т.д. Одним словом, можно исследовать поведение ряда и воочию увидеть закономерности изменения. Такой подход помогает легче понять и запомнить математические понятия и зависимости.

В каких же ситуациях требуется прибегать к циклическим вычислениям? Это следует делать, если речь идет о реализации итерационного процесса, вычислениях по рекуррентным соотношениям. Иногда приходится вводить формулы, в которых одна ячейка явно или неявно ссылается на саму себя, возникают циклические ссылки. Если не предпринять специальных мер, то циклические ссылки породят бесконечные вычисления. Excel следит за тем, возникают ли циклические ссылки, и в нормальном режиме не допускает таких вычислений, требуя скорректировать формулы так, чтобы циклов не было.

Однако можно включить специальный режим вычислений, допускающий циклические ссылки. В последнем случае требуется, чтобы число повторений цикла было конечным, только тогда Excel допускает переход к новому режиму, обеспечивающему проведение циклических вычислений. Для этого достаточно на вкладке Вычисления (меню Сервис, пункт Параметры) включить флажок Итерации и при необходимости изменить число повторений цикла в окошке "Предельное число итераций". Можно также задать погрешность вычислений в окошке "Относительная погрешность", что также приводит к ограничению числа повторений цикла. По умолчанию максимальное число итераций и погрешность вычислений соответственно имеют значения 100 и 0,001.

Необходимо также учитывать при решении таких задач особенности циклических вычислений, а именно:

1. Формулы, связанные циклическими ссылками, вычисляются многократно.

2. Размещение формул на листе определяет последовательность их вычисления. Формулы вычисляются сверху вниз, слева направо.

3. Число повторений цикла определяется параметрами, заданными на вкладке Вычисления.

4. Цикл заканчивается, когда изменения значений во всех ячейках не превосходят заданной погрешности или при достижении максимального числа итераций.

Рассмотрим пример практической задачи с использованием цикла для расчета сметы работ [1, с.316]:

Допустим необходимо рассчитать цену работ, если фонд заработной платы составляет 2000 грн., запланированные средства на служебные командировки -200 грн., затраты на материалы - 150 грн. При этом отчисления (налог) в фонд социального страхования составляет 37% заработной платы. В расчет цены закладывается прибыль предприятия - 10% от цены работ, а также накладные затраты - 10% и другие прямые затраты 2,2% от цены работ. Решения задачи в Excel показано на рис.4.

В данном примере встречается неявная циклическая ссылка: значение ячейки С9 рассчитывается как сумма ячеек C2:C8, часть из которых в свою очередь зависят от С9. Формулы в ячейках C4, C7-C9 содержат рекурсию. В обычном режиме работы Excel по данным формулам невозможно провести вычисления, программа выдает сообщение об ошибке - циклической ссылке. После перехода к новому режиму, допускающему циклические ссылки, получаем представленный на рис.5 результат.

#### **ФІЗИКО-МАТЕМАТИЧНА ОСВІТА (ФМО) № 1(1), 2013 .**

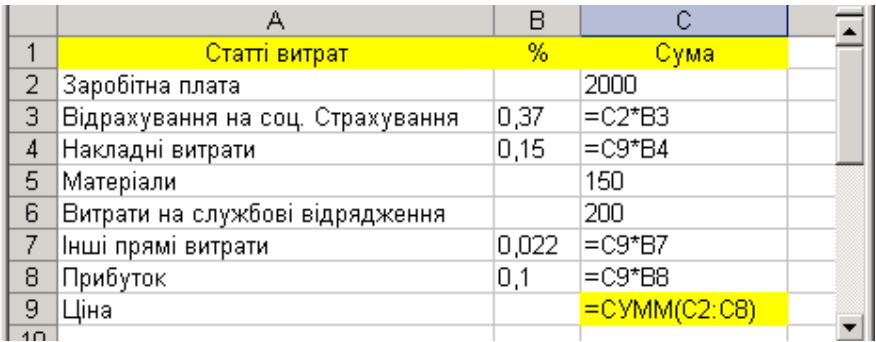

**Рис. 4. Расчет сметы работ. Формулы Рабочего Листа**

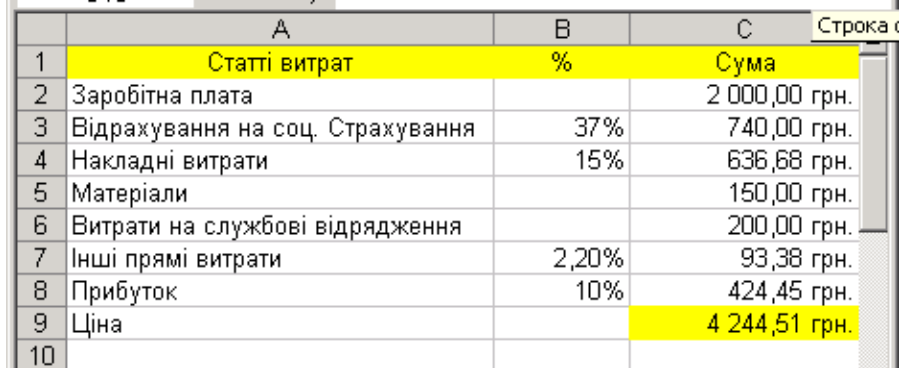

# **Рис. 5. Результаты расчета сметы работ**

Эта и подобные ей задачи часто встречаются в реальной жизни предпринимателей, бизнесменов, бухгалтеров, экономистов, и на помощь им приходит такой простой, доступный инструмент для подобных вычислений каким является Excel. Как видим, не только математические задачи приходится решать с помощью рекурсии и циклов, не только математикам и программистам необходимо понимание рекурсивных алгоритмов.

Из всего выше изложенного можно сделать выводы.

Преимущества табличного процессора Excel для обучения понятию «рекурсия» состоят в следующем:

o Excel идеально приспособлен к тому, чтобы простые рекурсивные вычисления, заданные рекуррентными соотношениями, определялись почти автоматически. В Excel при копировании формул ссылки на переменные меняются автоматически, благодаря этому реализуются рекуррентные соотношения. Достаточно скопировать формулу, чтобы реализовать рекурсивное вычисление.

o Достаточно сложные на начальном этапе обучения задачи решаются без программирования, путем задания и копирования формул на рабочем листе. Это важно для поэтапного обучения.

o Простые рекурсивные вычисления приобретают необходимую наглядность так, что ничего не остается скрытым. Можно видеть, как меняется формула, тут же в ячейке видеть значение, рассчитанное по этой формуле.

o При решении многих задач появляется совершенно новое качество, крайне важное для обучения – показан процесс решения, а не только конечный результат. Решение позволяет наглядно видеть, как сходится процесс вычислений, изучать влияние аргумента на скорость сходимости. Такое подход способствует тому, чтобы стать исследователем, вместо того, чтобы оставаться простым наблюдателем.

#### **ФІЗИКО-МАТЕМАТИЧНА ОСВІТА (ФМО) № 1(1), 2013 .**

Рекурсивные алгоритмы и их вычисления в Excel могут служить весьма подходящим фоновым материалом для начального освоения рекурсии как достаточно общего и эффективного метода решения задач. Примеры решения задач, рассмотренные в данной статье, заставляют по-новому оценить дидактические возможности табличного процессора Excel и осознать его роль и место в построении современного курса информатики в педагогических вузах.

Задачи, которые приведены в данной статье, используются в лабораторной работе по курсу «Решение математических задач средствами Excel».

# **Список использованных источников**

- 1. Баженов В.А., Венгерський П.С. Інформатика. Комп'ютерна техніка. Комп'ютерні технології. – К.: Каравелла, 2008. – 640 с.
- 2. Биллиг В.А Основы офисного программирования и документы Excel http://www.intuit.ru/department/office/vbaexcel/1/.
- 3. Добровольский Н.М., Есаян А.Р., Пихтильков С. A., Стеценко В.Я. Об одном вычислительном эксперименте. Межвузовский сборник статей. Ч.1Тула: Изд-во Тул. гос. пед. ун-та, 1999.10 с.
- 4. Есаян А.Р. Фракталы и рекурсия. Учеб. пособие для студентов педвузов. Тула, 1999.  $-52c.$

# *Аннотация. Шамшина Н. Использование табличного процессора MS Excel при решении задач на рекурсию.*

*Табличный процессор Excel целесообразно использовать для решения задач на рекурсию, чтобы освоить рекурсивный подход к решению математических и практических задач.* 

*Ключевые слова: табличный процессор MS Excel, рекурсия, решение задач.* 

# *Анотація. Шамшина Н. Використання табличного процесора MS Excel при розв'язуванні задач на рекурсію.*

*Табличний процесор Excel доцільно використовувати для розв'язування задач на рекурсію, щоб засвоїти рекурсивний підхід до розв'язування математичних і практичних задач.*

*Ключові слова: табличний процесор MS Excel, рекурсія, розв'язування задач.*

### *Abstract. Shamshyna N. Using MS Excel spreadsheet to solve problems on recursion.*

*Excel spreadsheet useful for solving problems on recursion to learn a recursive approach to solving mathematical and practical problems.*

*Keywords: spreadsheet MS Excel, recursion, solving problems.*